## **See WorldCat Search API examples in action:**

**www.oclc.org/worldcatapi/applicationgallery/**

## **Additional OCLC Web Services to consider:**

- WorldCat Basic API
- WorldCat Registry APIs
- OpenURL Gateway (part of WorldCat Registry)
- xID Services (xISBN, xISSN, xOCLCnum)
- Terminology Services

## **Join the OCLC Developer Network**

The OCLC Developer Network seeks to create a space where developers and librarians can connect. It is designed as a collaborative, two-way communication group where members directly influence what OCLC Web Services are created and enhanced.

- Join the Developer Network by joining the **WC-DEVNET-L listserv** at **https://www3.oclc.org/app/listserv/**
- Read the Developer Network blog at **http://ww.worldcat.org/devnet/blog/**
- Follow our tweet stream at **http://twitter.com/oclcdevnet**

# **WorldCat Search API**

## **What it is:**

Developer-level access to WorldCat—for bibliographic holdings and location data.

## **What it does:**

Search WorldCat and retrieve bibliographic records for cataloged items, information about libraries that own the items and links to online catalog records when available.

## **What you get:**

- Information about books, video, music and more in WorldCat
- MARC XML content for a single OCLC record
- Geographically-sorted Library information (institution name, location, and an OPAC link) in requests for single records
- Records in standard bibliographic citation formats (APA, Chicago, Harvard, MLA, and Turabian)

Who can use it: Qualifying institutions. Your organization must contribute to WorldCat and maintain a subscription to WorldCat on FirstSearch (or subscribe to WorldCat.org, for non-US).

Once qualified, you will be assigned a unique Key for you/your organization—a "wskey"

**Usage limits:** None

**Query Protocols: SRU, OpenSearch** 

**Record Formats:** MARC XML (SRU), Dublin Core (SRU), Atom (OpenSearch), and RSS (OpenSearch). JSON option for lists of nearby libraries (holdings).

**[Where to apply for access:](http://www.worldcat.org/wcpa/content/affiliate/)** http://www.worldcat.org/wcpa/content/ affiliate/

**Documentation:** http://www.oclc.org/developer/services/WCAPI

**Why you love it:** Enhance your local catalog with related items to show nearby holding libraries. Build apps that lead users back to their local library.

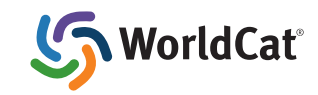

## **How to use the WorldCat Search API**

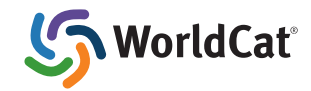

#### **Access**

WorldCat Search API requests require an access key, provided by OCLC. Include your assigned "wskey" parameter in each request to the API, as shown in the example links.

## **Getting A Search Result**

#### Using OpenSearch

*The simplest form of an OpenSearch request is:* http://www.worldcat.org/webservices/catalog/search/opensearch?q=[search terms]&wskey=[your key]

#### *The complete pattern for an OpenSearch request is:*

http://worldcat.org/webservices/catalog/search/opensearch?q=[query]&format=[atom|rs s]&start=[start position]&count=[maximum number of records to return]&cformat=[citation format]&wskey=[your key]

Using SRU

*The simplest form of an SRU request is:* http://www.worldcat.org/webservices/catalog/search/sru?query=[search terms]&wskey=[key]

### **Retrieving a Single Record:**

*To retrieve a single record in MARC XML format, use a "content" request and an OCLC number or ISBN rather than a search. Content requests are sent with this URL pattern:*

http://www.worldcat.org/webservices/catalog/content/[oclc number]?wskey=[key]

http://www.worldcat.org/webservices/catalog/content/isbn/[isbn]?wskey=[key]

## **Requesting Formatted Citations:**

*The simplest formulation of a citation request includes just the OCLC identifier, and an MLA citation is returned:*

http://www.worldcat.org/webservices/catalog/content/citations/15550774?wskey=[key]

*To specify a citation format, include a cformat parameter with one of these valid values: apa, chicago, harvard, mla, turabian, or all*

http://www.worldcat.org/webservices/catalog/content/citations/15550774?cformat=turabian& wskey=[key]

## **Specifying Service Levels:**

The Service Levels available to a system that uses the Search API are controlled, in part, by a parameter added to each API Request.

The parameter name is servicelevel and it currently accepts two values, default and full.

If the parameter is not supplied in a request, the API system will apply the default service level.

Consult the Service Levels documentation to determine the differences in available indexes and displays between the two levels.

*A request for a single record at the full service level:*

http://www.worldcat.org/webservices/catalog/content/8114241?servicelevel=full&wskey=[key]

## **"Hello World" Example**

The only dependencies for trying out this example are a host that supports PHP, a web server, and the Magpie RSS Parser available at http://magpierss.sourceforge.net/. Call the script with a "q" parameter that has your search terms, e.g., http://[host]/[script.php]?q=[search terms].

```
<?php
```

```
require once 'rss fetch.inc';
$wskey = "[your web service key goes here]";
$cformat = "mla";\zeta q = urlencode (htmlentities (\zeta \operatorname{GET}[\lceil q' \rceil));
$url = "http://www.worldcat.org/webservices/catalog/search/worldcat/
opensearch?q=".$q."&format=rss&wskey=".$wskey."&cformat=".$cformat;
$rss = fetch\ rss(Surl);foreach ($rss->items as $item ) {
       echo $item[content][encoded];
```
} ?>